## **Nastavení externích e-mailových klientů**

Souhrn kroků potřebných k nastavení externích aplikací (Thunderbird, Outlook apod.) k práci se školní poštou.

**Upozornění!** ÚIT nemůže zajistit pomoc při potížích s těmito aplikacemi. **Oficiální** emailový klient je **[mail.opf.slu.cz](http://mail.opf.slu.cz)**.

## *Nastavení serveru pro příchozí zpravy:*

```
 typ serveru - imap
adresa serveru - imap.opf.slu.cz
port - 993
zabezpečení spojení - SSL
```
## *Nastavení serveru odchozí pošty:*

```
 adresa serveru - smtp.opf.slu.cz
port - 25
zabezpečení spojení - TLS
v případě blokování portu 25 můžete použít port 465 se zabezpečením SSL
```
Pro odesílání i přijímání pošty je vyžadováno uživatelské jméno a heslo.

From: <https://uit.opf.slu.cz/>- **Ústav informačních technologií**

Permanent link: **<https://uit.opf.slu.cz/horde:externi?rev=1490162427>**

Last update: **2017/03/22 06:00**

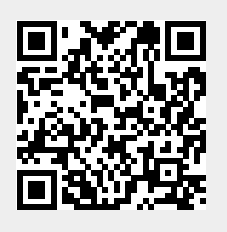